## SÅDAN SER EN TRYKKLAR

# **WORD-FIL UD**

#### Lav dokumentet i den rette størrelse

#### Arbejdsområdet (den grønne kasse)

### Tryksagens størrelse (de orange prikker)

#### Sikkerhedszone (den orange streg)

#### Gem som trykklar fil

#### Eksempel:

Dit dokument skal være 3 mm større på alle sider - top, bund, højre og venstre side. Du ændrer størrelsen på dit dokument i menuen "sidelayout" i Word.

Arbejdsområdet er 3 mm større end tryksagens format. Her laver du din opsætning.

Tryk udover beskæring (alt udenfor de hvide prikker) Billeder som og andre elementer som går til kant, skal gå minimum 3 mm udover beskæring/tryksagens format.

Her skrives tekst og andre vigtige elementer, som er vitale for tryksagen, for at være sikker på at de kommer med.

Gem Word-dokumentet ned som en PDF fil - Den er nu klar til at send til tryk.

#### **Tips**

- Opløsning på billeder skal være 300 dpi (dvs. at billeder taget fra internettet, mobiltelefoner mm. ofte ikke er gode nok)
- Print din tryksag ud og læs grundig korrektur inden du sender dine opgaver til tryk.

## degngrafisk

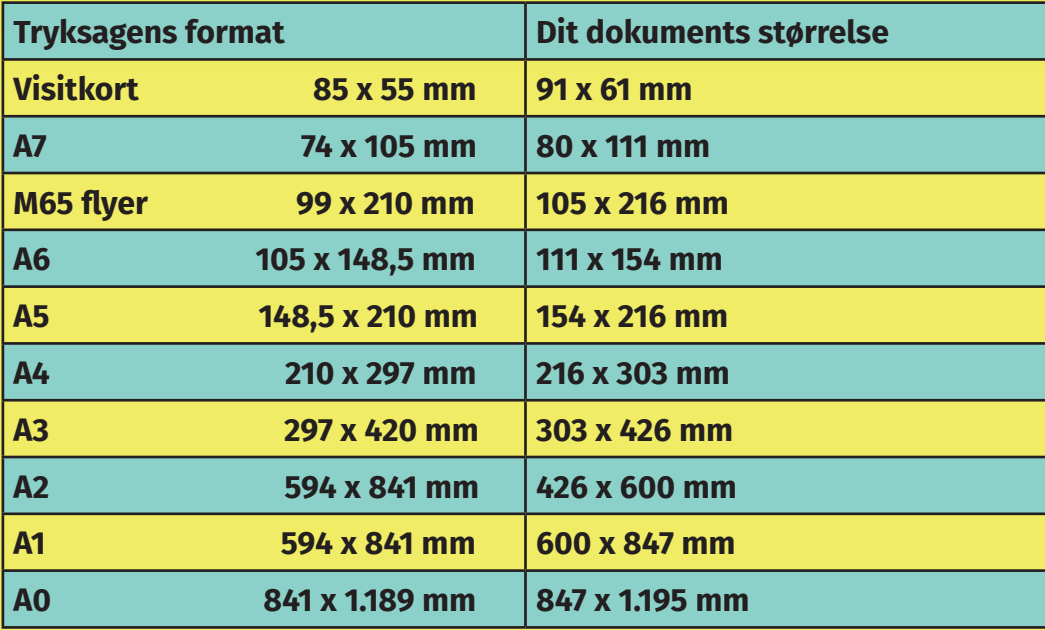